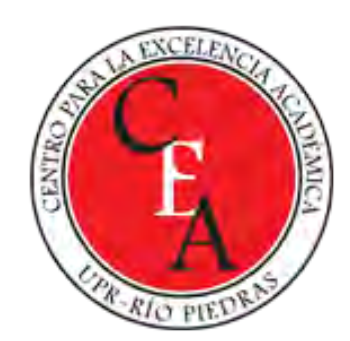

# MICROSOFT ONENOTE MÁS QUE UNA LIBRETA VIRTUAL DE MULTIMEDIOS

Eliut D Flores Caraballo, PhD eliut.flores@upr.edu

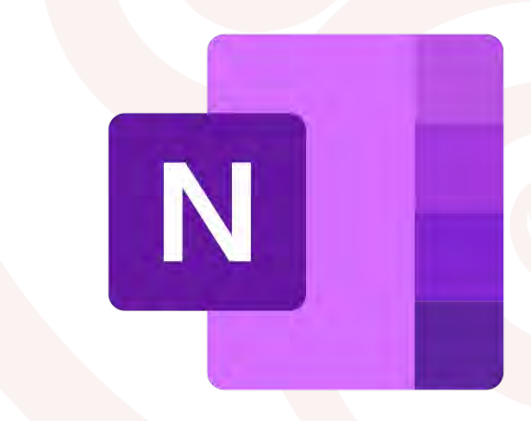

# Objetivos del Webinar

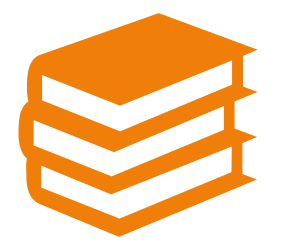

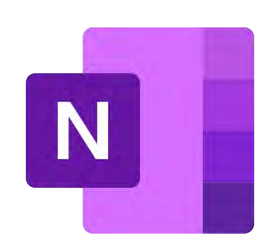

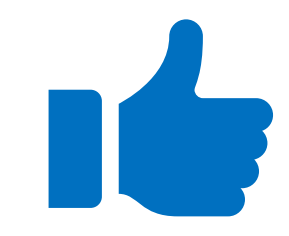

Conocer una nueva herramienta para simplificar el llevar las notas y apuntes en el salón de clases y en la oficina

Motivar y fomentar el uso de OneNote como herramienta educativa y de trabajo

Recomendar estrategias para implementar OneNote exitosamente

# Nuestra agenda para hoy

- El reto
	- Transformar la libreta tradicional de papel a una libreta digital
- La oportunidad
	- Tenemos acceso a las Tecnologías de la Información y la Comunicación (TIC y TAC) necesarias para lograr la transformación digital de los apuntes
- La estrategia
	- Usar Microsoft OneNote para crear libretas digitales y manejar la distribución de contenido y las tareas de los estudiantes y para tomar notas en la oficina
- El procedimiento
	- Demostrar y explicar cómo se usa Microsoft OneNote en su versión regular y Class
- La práctica
	- Aplicar lo aprendido mediante un ejercicio en OneNote Class

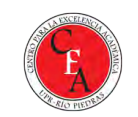

#### El Reto

La organización de contenido es clave en el proceso laboral y de enseñanza/aprendizaje

•Una estructura definida nos permite enfocarnos más en el trabajo/aprendizaje

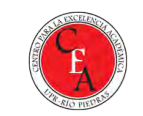

#### Microsoft 365 en todas las plataformas

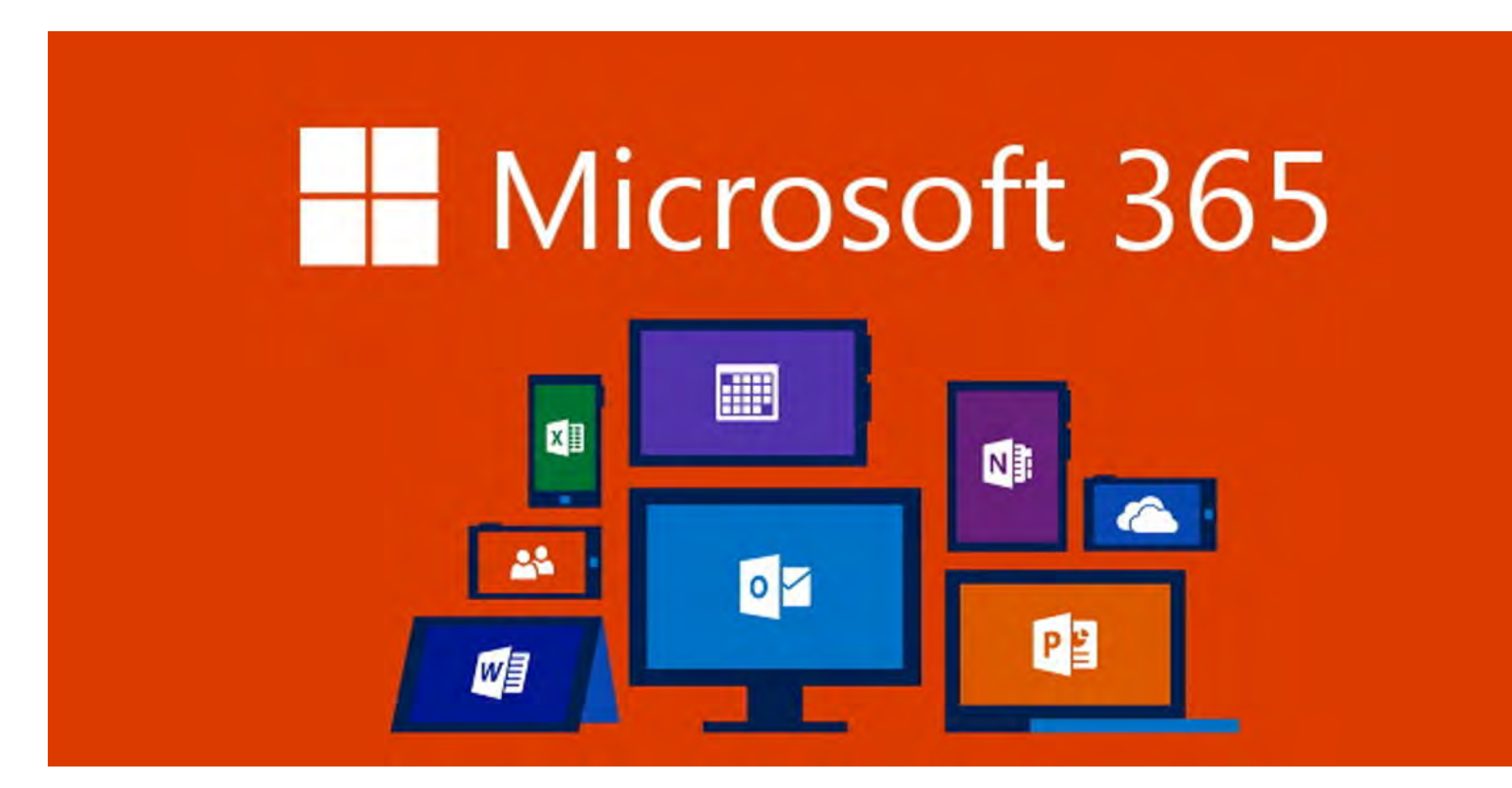

#### La oportunidad

#### El uso de las TIC nos ahorra tiempo y nos facilita el trabajo

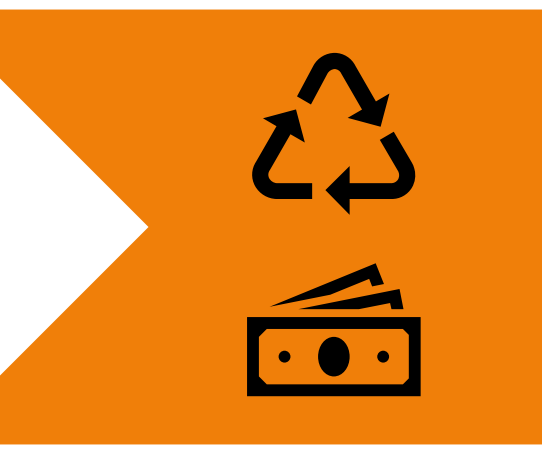

Ayudamos al planeta reduciendo el consumo de papel y también ahorramos dinero

# La estrategia

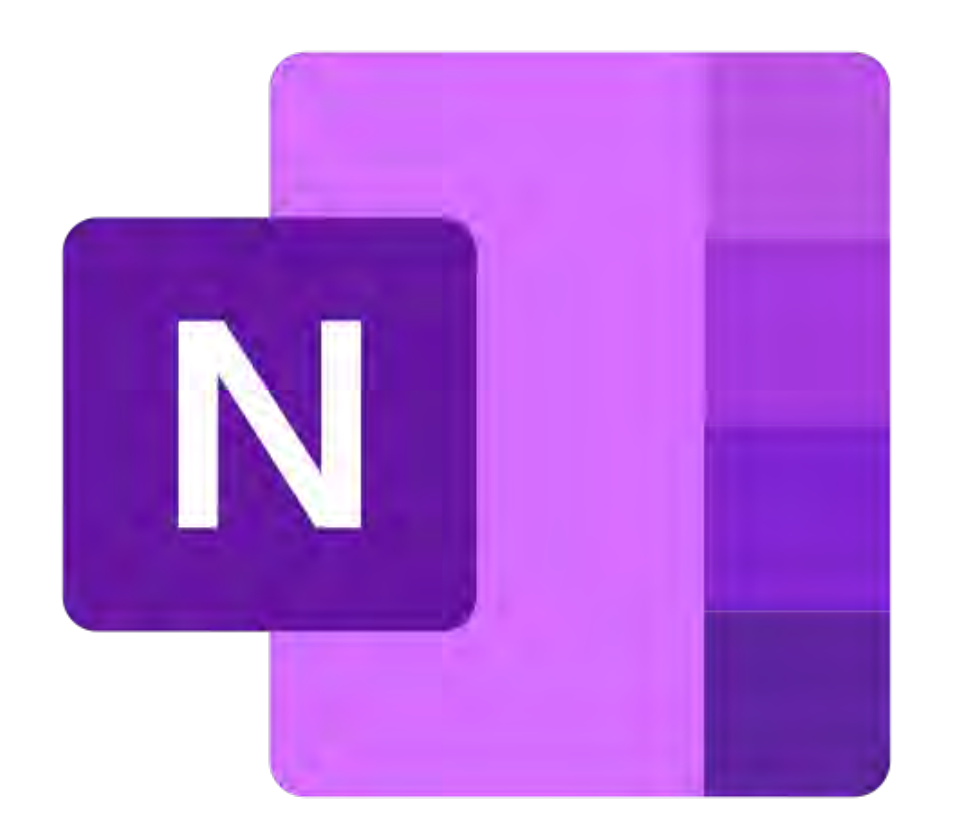

- **Microsoft OneNote** y **OneNote Class** es una aplicación intuitiva y poderosa de **Microsoft 365 Educación** para crear libretas y espacios creativos, organizar notas y distribuir información, trabajos y documentos a estudiantes y facultad
- Tiene todo el potencial para intercambiar recursos digitales multimedios favoreciendo la colaboración, la retroalimentación y el pensamiento crítico

# OneNote Class Su libreta digital multimedios... y mucho más

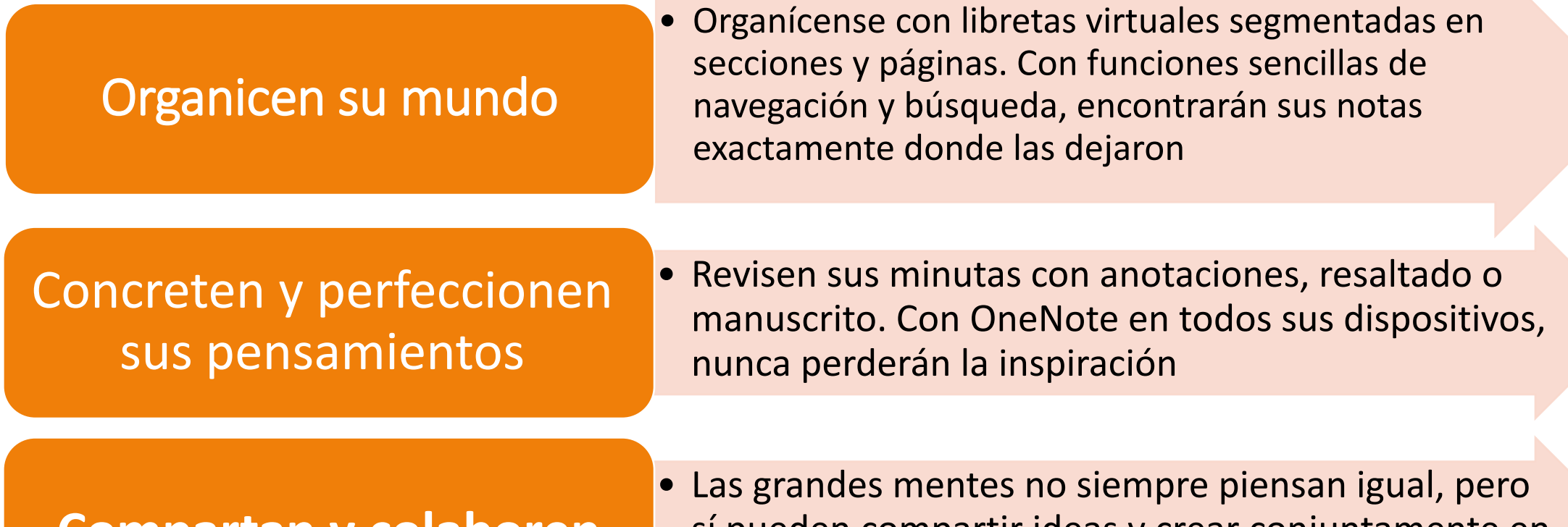

sí pueden compartir ideas y crear conjuntamente en **Compartan y colaboren** si pueden compartir ideas y c<br>OneNote y en OneNote Class

# Demostración

# A practicar con OneNote para productividad

- 1. Al instalar M365 en su PC/Mac, encontrará OneNote en su lista de programas. Instale el app de OneNote en su Tableta/Móvil
- 2. Configure libretas de OneNote para sus áreas de gestión y personal
	- 1. Especifique secciones en cada libreta para segmentarla
	- 2. Cree páginas para guardar información en cada sección
- 3. Abra su navegador favorito y navegue a OneNote.com/Clipper. Instálelo. Si usa más de un navegador, repita para cada uno
- 4. Practique las funcionalidades de OneNote
	- 1. Escribir y transcribir manuscrito
	- 2. Insertar y anotar imágenes, documentos, vídeos
	- 3. Añadir acentos gráficos, dibujar diagramas
	- 4. Comparta la página o libreta con otra persona

# A practicar con OneNote Class con estudiantes

- 1. Entre a Microsoft Teams y busque la clase que usted ya creó. Si no tiene una clase creada, proceda a hacer un sitio Teams del tipo clase
- 2. Configure el OneNote Class para ese sitio de Teams
	- 1. Especifique las secciones de la libreta de sus estudiantes
	- 2. Active el espacio exclusivo del maestro
	- 3. Prepare la sección de colaboración en la libreta
- 3. Añada una sección a la librería de contenidos y entre información
- 4. Cree una página en el espacio de colaboración
- 5. Distribuya una página a todos los estudiantes

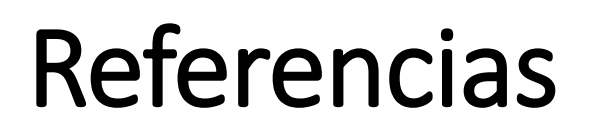

Internet

- Microsoft 365<https://www.microsoft.com/es-ww/microsoft-365?rtc=1>
- OneNote tu bloc de notas digital [https://www.microsoft.com/es-ww/microsoft-365/onenote/digital-note-taking](http://Onhttps:/www.microsoft.com/es-ww/microsoft-365/onenote/digital-note-taking-app?rtc=1)[app?rtc=1](http://Onhttps:/www.microsoft.com/es-ww/microsoft-365/onenote/digital-note-taking-app?rtc=1)

Recursos para capacitación

• OneNote Class Notebook: A teacher's all-in-one notebook for students <https://education.microsoft.com/en-us/course/e597ca7b/0>

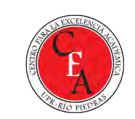

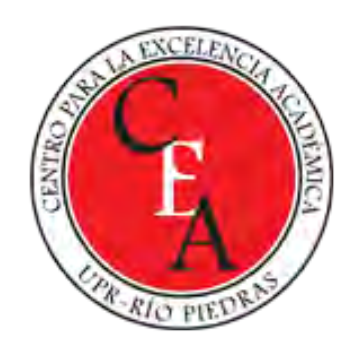

# MICROSOFT ONENOTE MÁS QUE UNA LIBRETA VIRTUAL DE MULTIMEDIOS

Eliut D Flores Caraballo, PhD eliut.flores@upr.edu

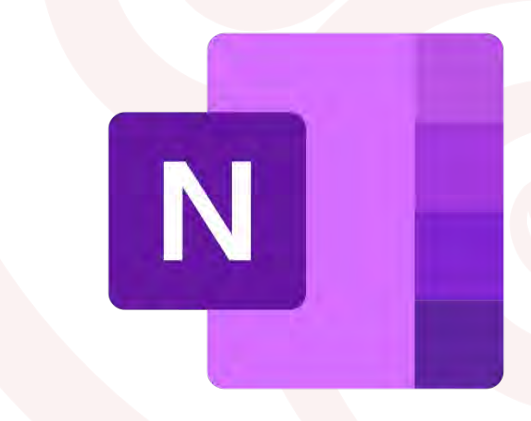